# **mahara** - Quick Guide for the Use in the Pedagogical Process

Department for Education and Study UM University of Maribor

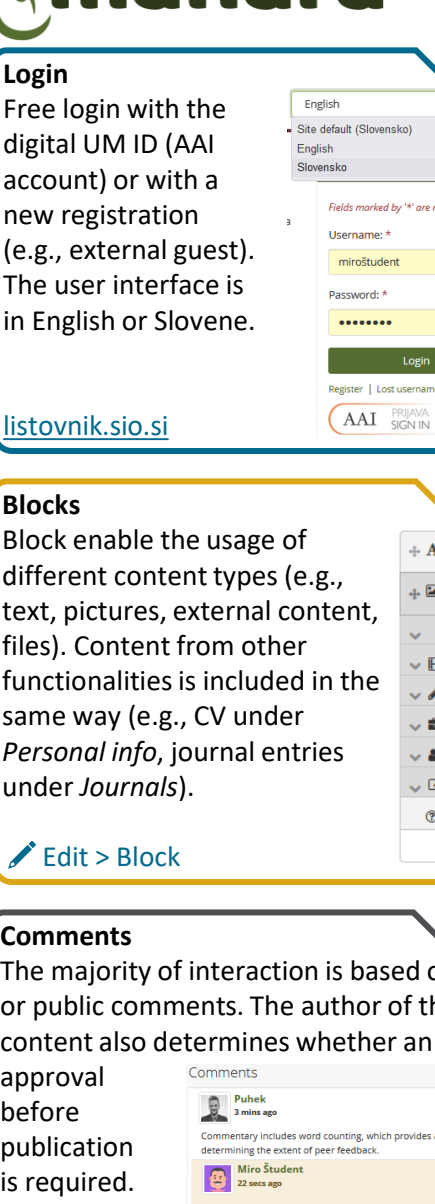

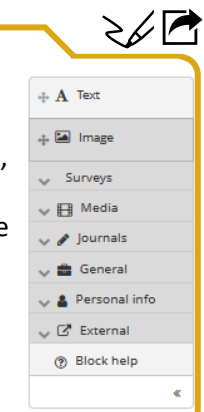

田口

音

 $\bullet$  0

ovides a convenient solution in

 $\Delta$ 

හූ

 $\bullet$ 

\*' are reauired

Change

### **Page Layout**

The page matrix is determined when creating or editing the layout (e.g., selection of prepared, customized definitions). This is later used to determine the position of the content  $\overline{\circ}$ 

 $\otimes$   $\blacksquare$ 

◎ □

國口

 $\circ$ 

Row 1 50-25-25

Row 2 33-67

**Columniavo** 

Create custom layout

layout in the page (e.g., show the text at the top of the first column).

# $\triangle$  Edit > Settings > Layout

## **Secret URL**

Created URL link is simply shared with others (also unregistered users). In doing so, the author of the content can set the expiration date of the link, or by deleting it, disable further viewing of the content.

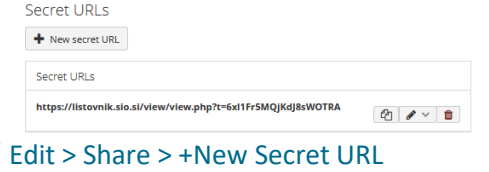

# **Journals**

They serve to collect individual entries of more extensive activities (reports of lab tutorials, personal reflections, progress etc.). An unpublished + New entry | Qg Settings Here is what I learned at my internship entry is saved as a Dav 2 (Mobile entry raft v Publish / 1 draft. Submission Posted on: Thursday, 23 December 2021, 10:13 AM through a mobile Attached files (1) app is also Day 1 supported. Published **x** Unpublish **A** Posted on: Thursday, 23 December 2021, 10:01 AM E> Create > Journals > +New entry

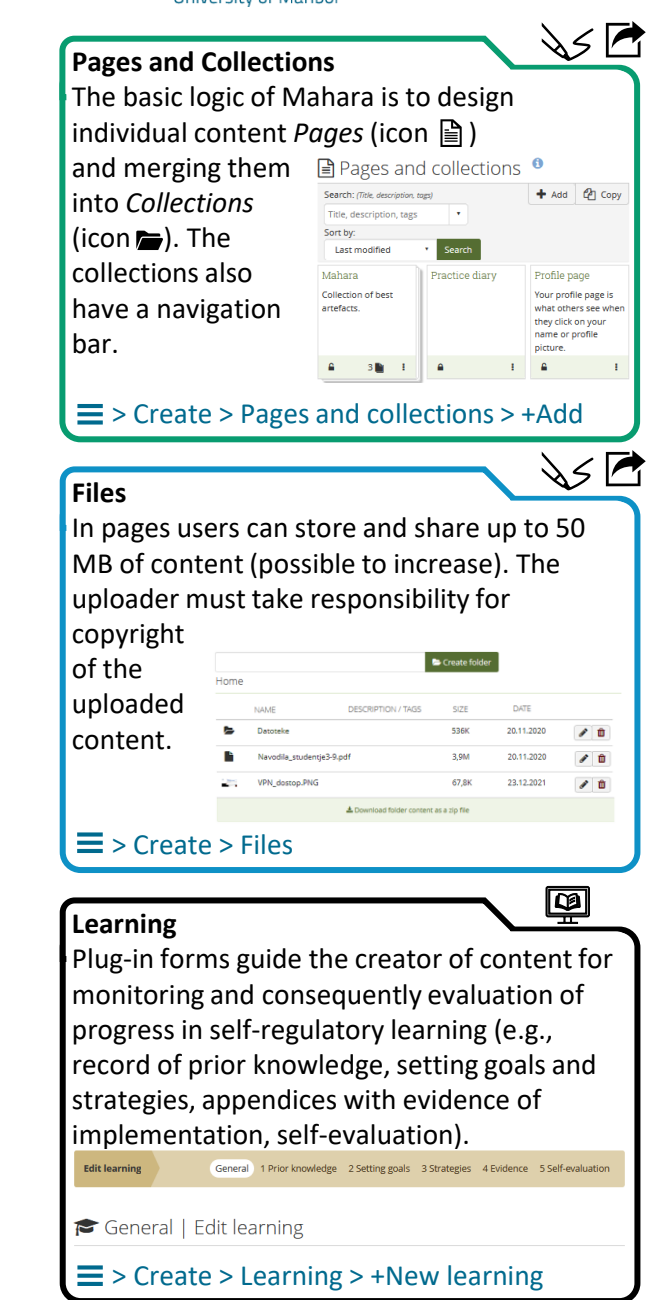

ed on private or public comments. The author of the content also determines whether an

Edit > Share > Advanced options

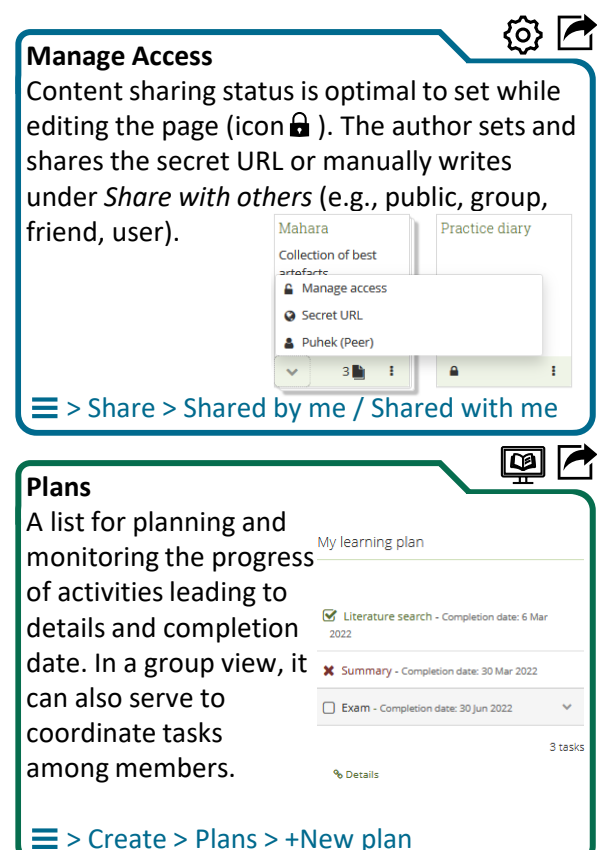

### **Peer Assessment**

The block displays a window for publishing a content comment with feedback. When the Peer assessment block is included, the content editor must also assign the right of assessment to its classmates(Share > Advanced options > Shared with > selecting a user and determining the role of Peer). Assessments after publication are not anonymous.

# Edit > block General > Peer assessment

Legend:  $\{\delta\}$  basic settings  $\Box$  learning and study  $\Box$  link to user manual

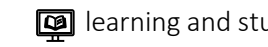

 $\boxdot$   $\blacksquare$ 

> Inbox > Compose

**Groups**

**Résumé**

You are a member of this group

sources (e.g., video

(extract to PDF).

contains other messages (e.g., friend requests, peer review comments).

**Inbox**

Chat room for sending messages between users (with the Arnes domain). Inbox also

nbox | Notifications

Bulk actions v

Removed from friends list -

Request to change private co Group message - System , 29/03/2022

 $\geq$  creating content comeration and communication

[Additional guidelines are available in the official user](http://manual.mahara.org/en/19.04/portfolio/pages.html)  guide or [guidelines for Mahara](https://didakt.um.si/gradiva/Strani/Iskalnik-gradiv.aspx) under *Content search*.

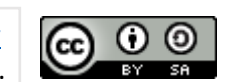

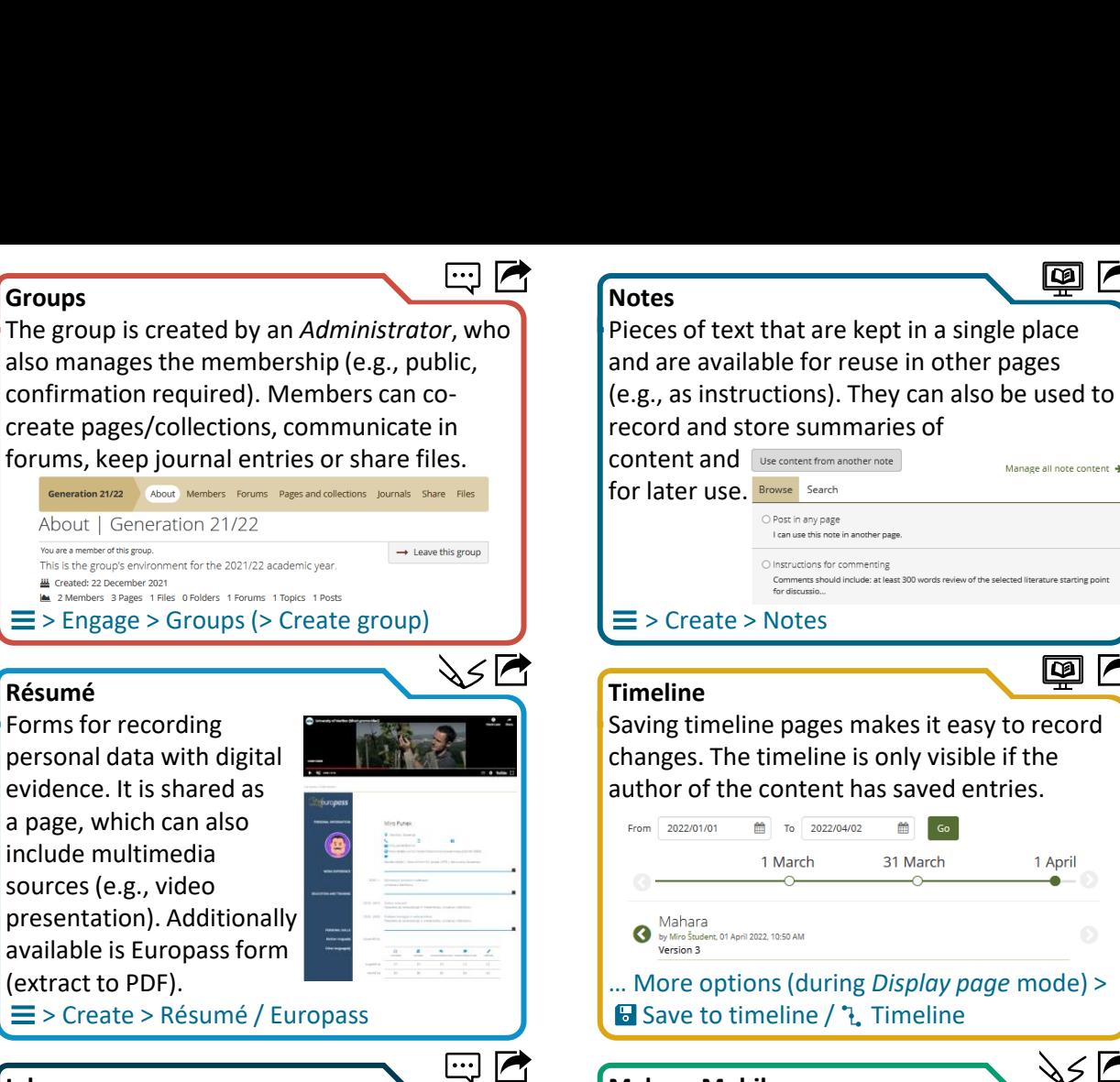

# **Mahara Mobile**

a Inbox 4 Sent

C Compose

 $\bullet$ 

Feedback on annotat Forum moderation

 $\vert$  Go  $\vert$ 

 $T$  All type All types Mobile app for collecting content (e.g., picture, journal entry, audio recording) and a later transfer to the web version. The content can also be gathered offline and uploaded later.

App stores for [Android](https://play.google.com/store/apps/details?id=org.mahara.mobile.app) or [iOS](https://itunes.apple.com/us/app/mahara-mobile/id1172638950?mt=8).

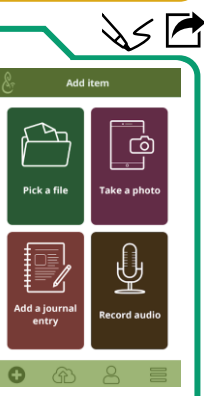

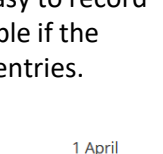

Go

囤  $\overline{\phantom{a}}$ 

回

Manage all note content